# **PENGEMBANGAN APLIKASI** *BILLING* **SISTEM PADA USAHA WARNET**

Ibrahim  $Abduh<sup>1</sup>$ 

*1) Dosen Jurusan Teknik Elektro Politeknik Negeri Ujung Pandang, Makassar* 

#### **ABSTRACT**

The development of the billing application can be done by integrating the internet cafe billing system / quota ordered along with food and beverage orders in one billing. Through bandwidth management, cafe managers can set up wifi access, so that those who can access wifi are customers who have registered with the cafe operator. After testing, the billing results obtained according to the transactions made by the customer, including the purchase of a special quota for customers who use their own devices. If their quota has not been used up, it can be continued on another day. In addition, all customers can make food and beverage purchases through the billing system and can also access Usee TV.

**Keywords***: Warnet, Billing, Bandwidth, kuota* 

#### **1. PENDAHULUAN**

Warnet (Warung Internet) adalah salah satu jenis wirausaha yang menyewakan jasa internet kepada khalayak umum. Warung Internet adalah sebuah kata yang berkembang diantara para aktivis Internet Indonesia pada tahun 1997-1998 untuk sebuah kios yang memiliki banyak komputer yang disewakan bagi pengakses internet [6]. Pada saat ini peran warnet mengalami penurunan pelanggan, akibat perkembangan teknologi komputer dan teknologi telekomunikasi yang didukung dengan kemudahan mendapatkan paket data, menyebabkan menurunnya minat masyarakat mengunjungi warnet. Warnet pada umumnya memiliki minimal 10 komputer *client* dan 1 komputer server untuk mengatur seluruh *client* yang ada di warnet. Warnet menggunakan ISP *(Internet Service Provider)* sebagai media untuk mengakses internet. Misalnya warnet menggunakan ISP Indihome dengan kapasitas *bandwidth* sebesar 20 MBps untuk *upload* dan 4 MBps untuk *download*. Dengan kapasitas yang ada pemilik warnet harus mampu menjaga penggunaan bandwidth sehingga dapat diakses secara optimal.

Untuk itu dalam penelitian ini membuat sistem pengembangan aplikasi billing yang dapat menggakses internet sekaligus melakukan order makanan maupun minuman. Pelanggan dimungkinkan untuk memilih penggunaan perangkat, baik yang ada di warnet, maupun menggunakan perangkat yang pelanggan miliki dengan terlebih dahulu mendaftarkan perangkat ke operator, sehingga pelanggan akan diberikan kuota sesuai dengan pilihan pelanggan.

### *A. Mikrotik*

Mikrotik merupakan sistem operasi berupa perangkat lunak yang digunakan untuk menjadikan komputer menjadi router jaringan. Sistem operasi ini sangat cocok untuk keperluan administrasi jaringan komputer, misalnya untuk membangun sistem jaringan komputer skala kecil maupun besar [3].

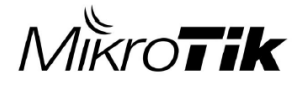

Gambar 2.1 Logo MikroTik

Mikrotik yang di gunakan dalam penelitian ini menggunakan Mikrotik RB750 adalah produk *routerboard* yang sangat mungil dan diperuntukkan bagi penggunaan SOHO *(Small Office Home Office)*. Mikrotik ini memiliki 5 buah port ethernet 10/100, dengan prosesor baru Atheros 400MHz. Sudah termasuk dengan lisensi level 4 dan adaptor 12V.

*B.* Winbox

Winbox adalah *utility* yang digunakan untuk konektivitas dan konfigurasi MikroTik menggunakan *MAC Address* atau protokol IP. Dengan winbox kita dapat melakukan konfigurasi MikroTik RouterOS menggunakan modus GUI dengan cepat dan sederhana [3]. Winbox dibuat menggunakan win32 *binary* tapi dapat dijalankan pada Linux, Mac OSX dengan menggunakan *Wine*.

<sup>&</sup>lt;sup>1</sup> Korespondensi penulis: Ibrahim Abduh, Telp 082191368459, ibrahimabduh@poliupg.ac.id

### *C. Billing* dan sistem *Billing*

*Billing* merupakan sebuah *software* atau apikasi komputer yang berfungsi sebagai mesin pencatat waktu pemakaian warnet serta biaya yang harus dibayarkan oleh pengguna *(client)* warnet kepada operator warnet [1].

Siatem *billing* yaitu merupakan sistem yang membantu para usahawan untuk mengatur dan mencatat segala transaksi yang terjadi. Contohnya bagi pengusaha warung internet, *billing* sistem digunakan untuk memonitor penggunaan dan pemasukan warnetnya.

### D. *Billing* Hotspot

 *Billing* Hotspot adalah *software* billing untuk manajemen dan menghitung tarif pemakaian koneksi internet pada jaringan komputer Wi-Fi atau *wireless* berdasarkan waktu *(time-based)* dengan sistem prabayar *(pre-paid)* maupun pasca bayar *(post-paid)* [7]*.* 

*Billing* Hotspot merupakan Wi-Fi *Billing* yang sangat tepat untuk diterapkan pada jaringan Wi-Fi hotel, vila, apartemen, kampus, restoran, *cafe,* warnet, *game center*, RT/RW-Net, Mini ISP, kos-kosan dan komunitas pengguna internet lainnya.

# E. Manajemen *Bandwidth*

Manajemen *bandwidth* adalah sebuah proses yang digunakan untuk memberikan saluran yang bisa dimanfaatkan dalam proses *upload* atau juga *download*. Tujuannya agar kualitas dari layanan yang dilakukan mampu memberikan hasil yang baik [3].

Dengan adanya manajemen *bandwidth,* semua komputer bisa menggunakan internet secara stabil dan tidak ada gangguan apapun meskipun komputer atau perangkat lain yang terkoneksi ke internet cukup banyak. Manjaemen *bandwidth* berfungsi untuk memberikan bagian terhadap setiap unit sesuai dengan keperluannya. Jadi tidak akan ada komputer yang menggunakan koneksi internet lebih besar padahal tidak memiliki kebutuhan yang besar serta berguna untuk memaksimalkan penggunaan *bandwidth* pada seluruh perangkat yang terhubung ke jaringan tersebut. Manajemen *bandwidth* bermanfaat untuk membantu admin di dalam melakukan pengelolaan *bandwidth.* 

# *F.* Bahasa Pemrograman

Bahasa Pemrograman *(programming language)* adalah sebuah instruksi standar untuk memerintah komputer agar menjalankan fungsi tertentu. Bahasa pemrograman ini merupakan suatu himpunan dari aturan sintaks dan semantik yang dipakai untuk mendefinisikan program komputer [5]. Bahasa ini memungkinkan seorang programmer dapat menentukan secara persis data mana yang akan diolah oleh komputer, bagaimana data ini akan disimpan atau diteruskan, dan jenis langkah apa secara persis yang akan diambil dalam berbagai situasi.

Fungsi bahasa pemrograman yaitu memerintah komputer untuk mengolah data sesuai dengan alur berpikir yang diinginkan [4]. Keluaran dari bahasa pemrograman tersebut berupa program atau aplikasi. Contohnya adalah program yang digunakan oleh kasir di mal-mal atau swalayan, penggunaan lampu lalu lintas di jalan raya, dll.

Bahasa Pemrograman yang dikenal ada banyak sekali di belahan dunia, tentang ilmu komputer dan teknologi dewasa ini. Perkembangannya mengikuti tingginya inovasi yang dilakukan dalam dunia teknologi. Contoh bahasa pemrograman yang kita kenal antara lain adalah untuk membuat aplikasi *game*, antivirus, *web*, dan teknologi lainnya.

Bahasa pemrograman komputer yang dikenal antara lain adalah Java, *Visual Basic*, C++, C, Cobol, PHP, .Net, dan ratusan bahasa lainnya. Namun tentu saja kebutuhan bahasa ini harus disesuaikan dengan fungsi dan perangkat yang menggunakannya.

Secara umum bahasa pemrograman terbagi menjadi 4 kelompok, yaitu:

- *Object Oriented Language* (*Visual dBase, Visual FoxPro, Delphi, Visual C*)
- *High Level Language* (seperti *Pascal* dan *Basic*)
- *Middle Level Language* (seperti bahasa C), dan
- *Low Level Language* (seperti bahasa *Assembly*)

### **2. METODE PENELITIAN**

### *A.* Prosedur Rancang Bangun

Diagram alir dari pengembangan sistem *billing* pada warnet yang ditunjukkan oleh Gambar 3.1. Pada diagram alir menjelaskan alur yang akan dilalui dalam penelitian ini. Yang diawali dengan melakukan studi literatur, analisis perancangan, perancangan blok diagram, pengadaan alat dan bahan, pembuatan dan perakitan alat, pengujian alat serta diakhiri dengan pencetakan data.

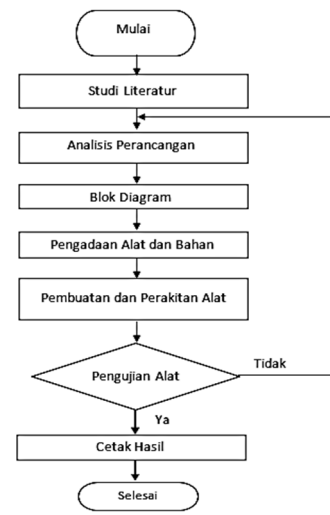

Gambar 3.1. *Flowchart* Prosedur Rancang Bangun

II A. Blok Diagram sistem warnet

 Rancangan alat pada penelitian pengembangan aplikasi *Billing* sistem di warnet seperti ditunjukkan pada Gambar 3.2. Pada gambar 3.2 Modem yang terhubung ke internet, diteruskan ke Mikrotik RB750 untuk diteruskan ke lima port yang tersedi untuk memberikan berbagai layanan, seperti: warnet, Access point, Hotspot, dan Useetv

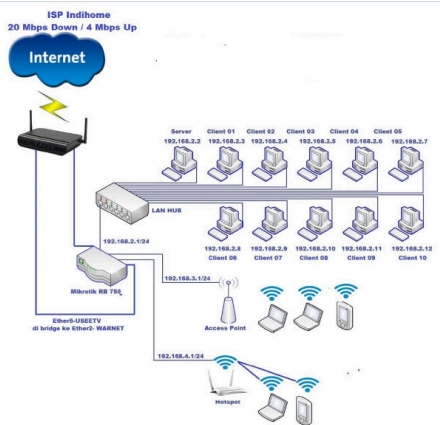

Gambar 3.2. Blok Diagram Sistem.

Pengaturan pada mikrotik RB750 menggunakan *tools* Wnbox versi 3.2. IP *Default Gatewaynya* adalah 192.168.1.1/24 pada Ethernet 1, dengan nama ether1-MODEM, dan IP *Default Gatewaynya* dengan *IP Address* 192.168.2.1/24 terhubung ke Switch Hub TP-LinkTL-SF1008D 8 port untuk disalurkan ke seluruh jaringan LAN warnet melalui komputer server dan *client* warnet. Jalur ini berada pada Ethernet 2, yang di beri nama ether2-WARNET. Selanjutnya IP *Default Gateway* 192.168.4.1/24 dibuat untuk melayani jalur *hotspot* yang berada pada Ethernet 4 dengan nama ether4-HOTSPOT, Dengan menggunakan *bridge* antara Ethernet 2 dengan Ethernet 5 yaitu ether5-USEE TV, yang digunakan untuk mengakses Usee TV.

Karena menggunakan *bridge* antara Ethernet 2 dan Ethernet 5 maka *setting* IP *Default Gateway* tidak diperlukan. Dengan cara ini semua pelanggan di Warnet atau yang terhubung ke Ethernet2 bisa menonton siaran UseeTV, begitupun pelanggan yang terhubung di ethernet 5. Adapun list nama Ethernet yang di guanakan dapat terlihat pengaturannya pada winbox seperti pada Gambar 3.3

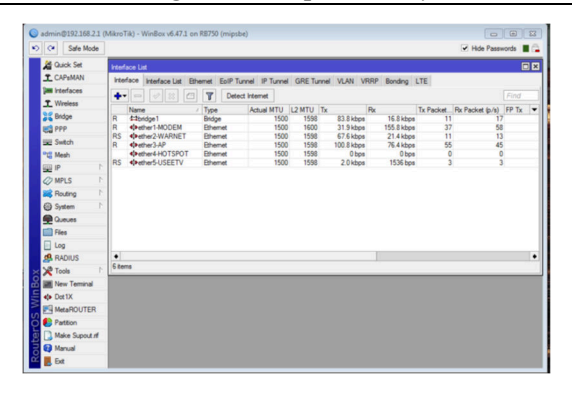

Gambar 3.3 Daftar nama Ethernet pada winbox

Sedangkan flowchart login ke *billing* warnet seperti pada Gambar 3.4 dan flowchart login ke hotspot seperti pada Gambar 3.5

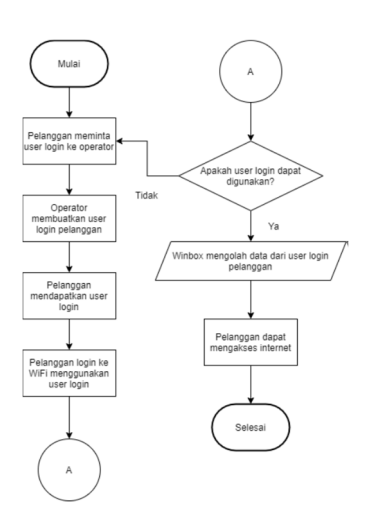

Gambar 3.4 Flowchart login ke *billing* warnet Gambar 3.5 Flowchart login ke hotspot

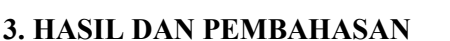

# A. Penambahan IP DHCP Client

Agar pelanggan dapat mendapatkan koneksi ke internet, maka harus dilakukan penambahan IP DHCP client pada Ethernet1 pada Modem dengan mengatur, menu IP, DHCP *Client,* Add "+", dan saat pemilihan *interfacenya*, pilih ether1-MODEM

Setelah itu lakukan ping DNS Server 8.8.8.8 melalui *New Terminal* mikrotik pada Winbox seperti diperlihatkan pada Gambar 3.6

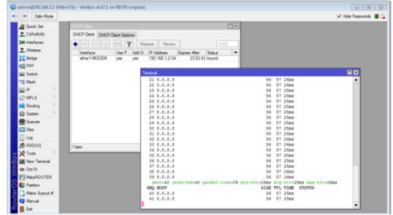

Gambar 3.6 Ping setelah menambahkan DHCP *Client* Ether1-MODEM

Status *Bound* menunjukkan bahwa Ether1-MODEM sudah mendapatkan IP DHCP *Client* dari Modem sebagai sumber internet dan Mikrotik sudah mendapatkan koneksi internet yang di buktikan dengan status ping 8.8.8.8, dengan *setting* tersebut, Mikrotik belum bisa membagi koneksi internetnya ke Ether2 dan seterusnya sehingga diperlukan pengaturan lebih lanjut.

B. Pemberian IP *Address* pada setiap port ethernet

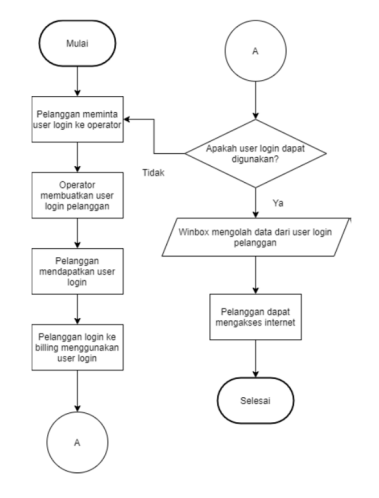

Penambahan IP *Address* untuk masing-masing Ethernet juga dapat dilakukan dengan menempatkan: 1).Ether1-MODEM 192.168.1.2/24, 2).Ether2-WARNET 192.168.2.1/24, 3). Ether3-AP 192.168.3.1/24, 4).Ether4-HOTSPOT 192.168.4.1/24, dan 5). Ehter5-USEETV tidak perlu di beri IP *Address* karena akan di *bridge* ke Ehter2-WARNET

IP Ether1-MODEM diperoleh dari IP DHCP *Client* yang didapat secara otomatis dari modem sebagai sumber internet. Pada Gambar 3.7

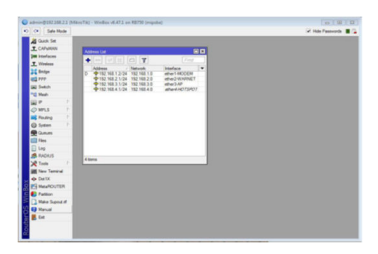

Gambar 3.7 Penambahan IP *Address pada port Ethernet* 

C. Pembuatan NAT (*Network Address Translation*)

Agar internet dapat terkoneksi ke Ether2, 3, 4 kita membuat NAT *(Network Address Translation)*. Fungsinya adalah untuk mentranslasikan IP publik ke IP privat agar IP privat dapat tersambung dengan IP publik dalam penggunaan internet.

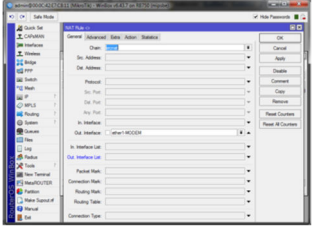

Gambar 3.8 Pembuatan *Network Address Translation* 

# D. Pembuatan *Bridge*

*Bridge* bertujuan agar *interface* yang berbeda berada dalam satu segmen yang sama. Dalam hal ini karena Ether5-USEETV akan difungsikan sebagai *interface* UseeTV yang terhubung ke Ether2-WARNET.

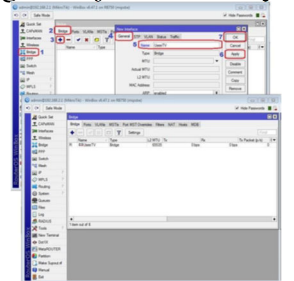

Gambar 3.9 Penambahan Bridge

Setelah melakukan *bridge* seperti pada gambar 3.10, semua perangkat sudah dapat mengakases siaran televisi pada sisi *client* di jaringan LAN.

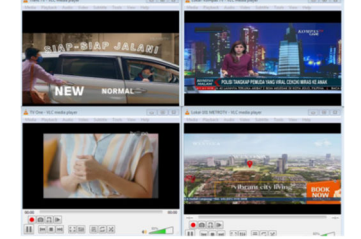

Gambar 3.10 Tampilan Usee TV

E. Pembatasan penggunaan IP dan Bandwidth dengan metode *simple Queue*

Pembuatan *address list* diberikan nama warnet agar NAT mudah melakukan transalasi di mikrotik, seperti pada Gambar 3.11

*Bidang Ilmu Teknik Elektro, Teknik Komputer & Jaringan, Teknik Mekatronika, Telekomunisasi…* 89

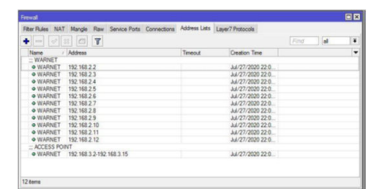

Gambar 3.11 Pembuatan *address List* 

Sedangkan pembatas *bandwidth* dengan menggunakan metode *simple queue* sehingga pelanggan tidak dapat melampaui kecepatan yang telah diatur. Adapun hasil *test speed* seperti pada Gambar 3.12

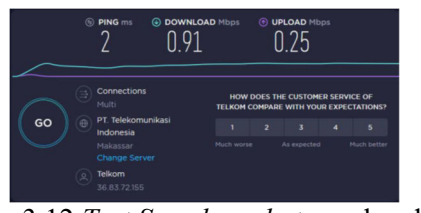

Gambar 3.12 *Test Speed pembatasan* bandwidth

### F. Pengaturan Hotspot (Ethernet4-Hotspot)

Pengaturan IP Pool pada hotspot ini berfungsi untuk memberikan rentang IP pada DHCP Server, serta untuk membatasi akses user untuk mengakses internet, sehingga jika ada alamat IP yang tidak terdaftar pada alamat IP Pool, internet tidak dapat diakses di perangkatnya.

Selanjutnya pembuatan DHCP Server dan Server Hotspot. Pembuatan DHCP server bertujuan sebagai penyedia IP *address* pengguna hotspot. Sedangkan pembuatan server hotspot berfungsi untuk mengontrol semua client yang terhubung di hotspot. Sebagaimana terlihat pada Gambar 3.13

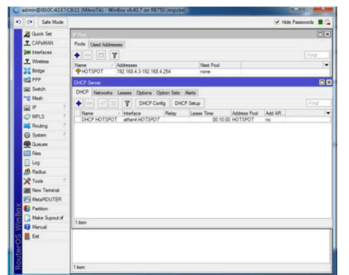

Gambar 3.13 Hasil pembuatan DHCP Server

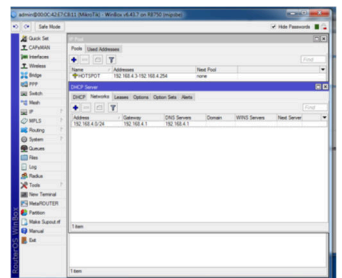

Gambar 3.14 Hasil pembuatan Server Hotspot

#### G. Pembuatan hotspot server profile

*Hotspot Server profile* berfungsi untuk mengubah halaman *login page* dan mengatur pembatasan *bandwidth client.* 

Setelah pembuatan hotspot server profile, selanjutnya dilakukan penambahan hotspot user profile dan panambahan hotspot user login, agar *client* dapat mengakses internet melaluli hotspot.

Setelah setting dilakukan dilakukan pengujian sistem dengan menguji server. Pada Gambar 3.14 terlihat banyaknya hotspot yang aktif dan tersambung pada ether4-HOTSPOT. Waktu yang terbaca ada 3 jenis, antara lain sebagai berikut :

1. Waktu *Uptime* yang menunjukkan lama pemakaian.

2. Waktu *Idle Time* menunjukkan lama waktu kosong atau pelanggan tidak memakai internet.

3. Waktu *Session Time* menunjukkan waktu yang tersisa untuk pemakaian.

Selain waktu pemakaian, pada gambar diatas juga diperlihatkan *Rx Rate* dan *Tx Rate* yang menunjukkan pembatasan *bandwidth*. Sehingga pelanggan hanya mendapatkan kecepatan *upload* dan *download* yang tertera pada Winbox.

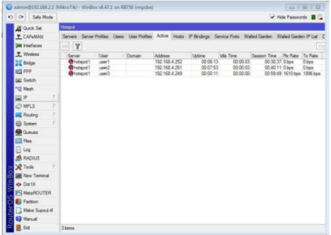

Gambar 3.15 Hotspot yang aktif

Kemudian dari sisi *client* terlihat tampilan dari *login page* pada *client* pada Gambar 3.15 dan Gambar 3.16 Tampilan *login page* pada *client.* Untuk mengakses internet, *client* harus melakukan *login* pada *login page*  ini, dan mengisi menggunakan *user login* yang sudah dibuat sebelumnya.

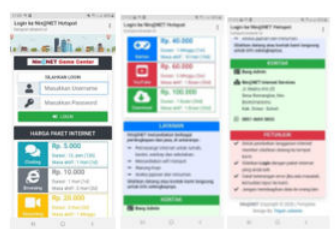

Gambar 3.16 Tampilan *login page* pada *client* (handphone)

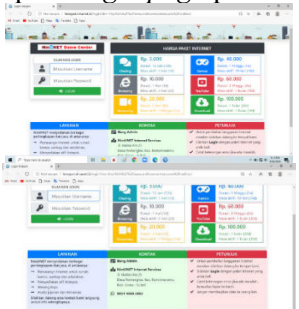

Gambar 3.17 Tampilan *login page* pada *client* (laptop)

Sedangkan pada Gambar 3.18 memperlihatkan pemberitahuan kepelanggan jika waktu akses sudah selesai. Pada Gambar 3.18 menunjukkan pelanggan yang gagal *login* karena *time limit* dan pada *login page*  muncul pesan *"user User2* (*User2* adalah *username* akun *login*) *has reached uptime limit"*.

| <b>Nin<sup>T</sup>NET Game Center</b> | HARGA PAKET INTERNET                                                                     |                                                                                           |  |
|---------------------------------------|------------------------------------------------------------------------------------------|-------------------------------------------------------------------------------------------|--|
| SILAHKAN LOGIN<br>User3               | Rp. 5.000<br>Durani : 12 Jam (124)<br>Mass 4407 / Final 25dl<br>Charles of               | Ro. 40.000<br>$\infty$<br>Durani (1.Minggu (1a)<br>Manager 11 Hard (Md)<br><b>Service</b> |  |
| ₽<br><b>ALC</b><br>$+0.0079$          | Rp. 10.000<br>e<br>Durant's Virtual (NB)<br>Mana aktif : 2 Hari (2-8)                    | Rp. 60.000<br>o<br>Durant: 2 Mingas Chri<br>Mara akt7: 1 Bulan (308)<br><b>San France</b> |  |
| user that? has reached uptime limit   | Ro. 20,000<br>п<br>Thank I had fall.<br><b>Manager of Advance Park</b><br><b>Science</b> | Ro. 100,000<br>U.<br>Durant 1 Balan (MAR)<br>Mana aktif : 1 Balan (304)<br>Department     |  |
| LAVANANI                              | EDWTAK                                                                                   | <b>PETUNAJK</b>                                                                           |  |

Gambar 3.18 Pemberitahuan waktu akses sudah habis

# **4. KESIMPULAN**

Berdasarkan dari hasil perancangan dan pengujian Aplikasi *billing* sistem pada warnet maka dapat diambil kesimpulan sebagai berikut:

*Bidang Ilmu Teknik Elektro, Teknik Komputer & Jaringan, Teknik Mekatronika, Telekomunisasi…* 91

- 1. Pengembangan aplikasi *billing* sistem pada warnet dapat mengembangkan usaha warnet yang ada, dengan memberikan inovasi berupa fleksibilitas penggunaan peralatan yang digunakan, sekaligus dapat melayani pembelian makanan dan minuman secara online.
- 2. Managemen bandwidth berfungsi untuk membatasi pemakaian internet, sehingga masing-masing computer yang terhubung dalam jaringan memiliki akses internet yang tertata dengan baik.

# **5. DAFTAR PUSTAKA**

- [1]. Diartono, Dwi Agus. 2007. Perancangan Aplikasi Sistem Billing untuk Warnet Prabayar. *Jurnal Teknologi Informasi DINAMIK*. XII(1): 75-87. Fakultas Teknologi Informasi, Universitas Stikubank. Semarang.
- [2]. Hidayatullah, Priyanto dan Jauhari Khairul Kawistara.2017. *Pemrograman Web Edisi Revisi*. Bandung: Informatika.
- [3]. Nurhadi, Slamet dkk. 2019. *"MikroTik hAP Series : Konfigurasi Cepat".* Jakarta Timur: Yayasan Manajemen dan Teknologi Nasional
- [4]. Sunarfrihantono, Bimo. 2002. *PHP dan MySQL untuk Web*. Yogyakarta: Andi. Tegar, Dian Galih. 2013. *"Sistem Informasi Pemesanan Makanan dan Minuman pada Omahe Café and Resto Berbasis Client Server dengan Platform Android".* Fakultas Ilmu Komputer Jurusan Sistem Informasi, Universitas Dian Nuswantoro. Semarang.
- [5]. Wikipedia. 2019. (17 November 2019). *Bahasa Pemrograman.* Diakses pada 15 Desember 2019 dari : https://id.wikipedia.org/wiki/Bahasa\_pemrograman
- [6]. Wikipedia. 2019. (7 Juni 2019). *Warung Internet.* Diakses pada 15 Desember 2019 dari : https://id.wikipedia.org/wiki/Warung\_Internet nadasumbang.com. 2011. *Tutorial Dasar Mikrotik*. nadasumbang.com
- [7]. Jarkom-2. 2020. *Billing Hotspot*. Diakses pada 21 Agustus 2020 dari : http://jarkom-2.blogspot.com /2011/01/billing-hotspot.html